## **Account Reporting**

Review history, export or print in Account Reporting.

1) From the main menu, click "Account Reporting".

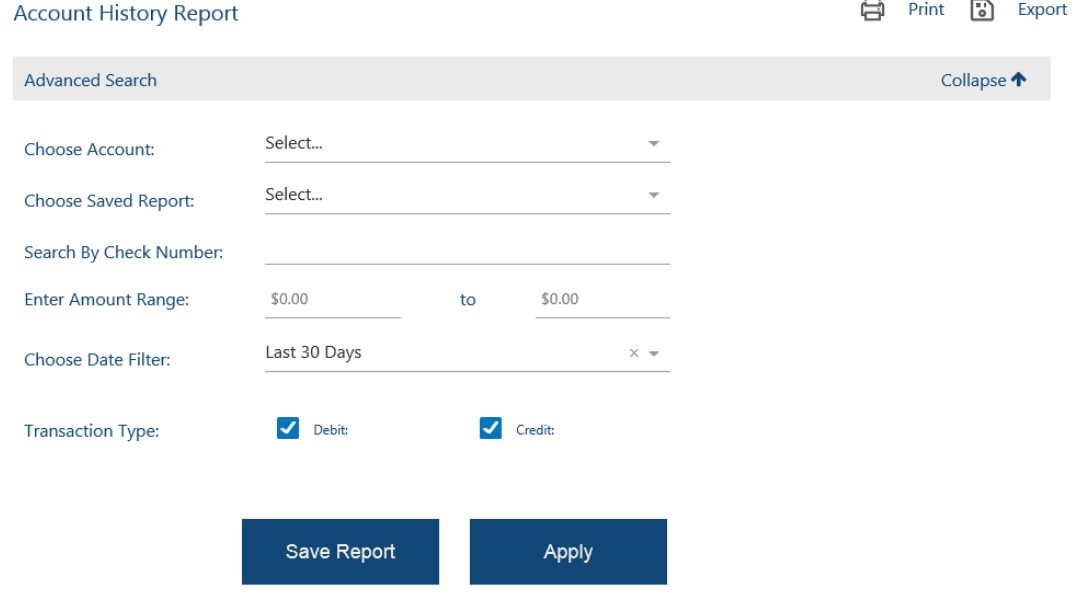

- Select the Account
- "Choose Saved Report" allows for a report to be saved for quick access and reviewing.
- Searching can be done by Check Number, Amount Range, Date Range, and/or Credits and Debits.
- When all requirements are entered, select Apply to review and Save Report to have access to the same report requirements in the "Choose Saved Report" section.
- 2) The account history report is sortable and searchable. It can be Printed or Exported externally.ep Print B Export **Account History Report**

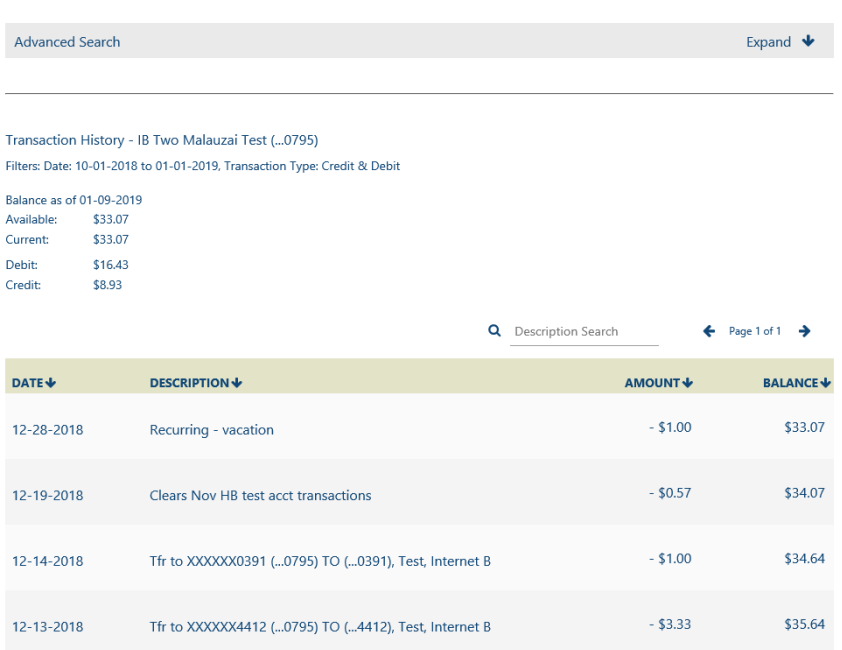